# L'i legrand®

# **8-канальный интерфейс KNX**

**Кат.№(№): 0 026 55**

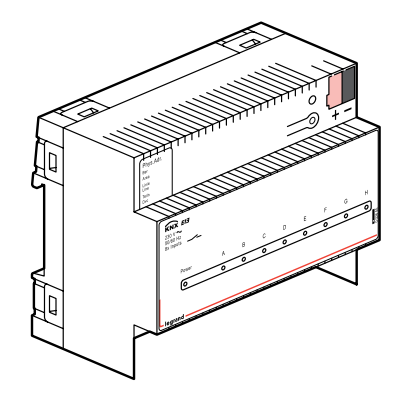

# **СОДЕРЖАНИЕ Стр.**

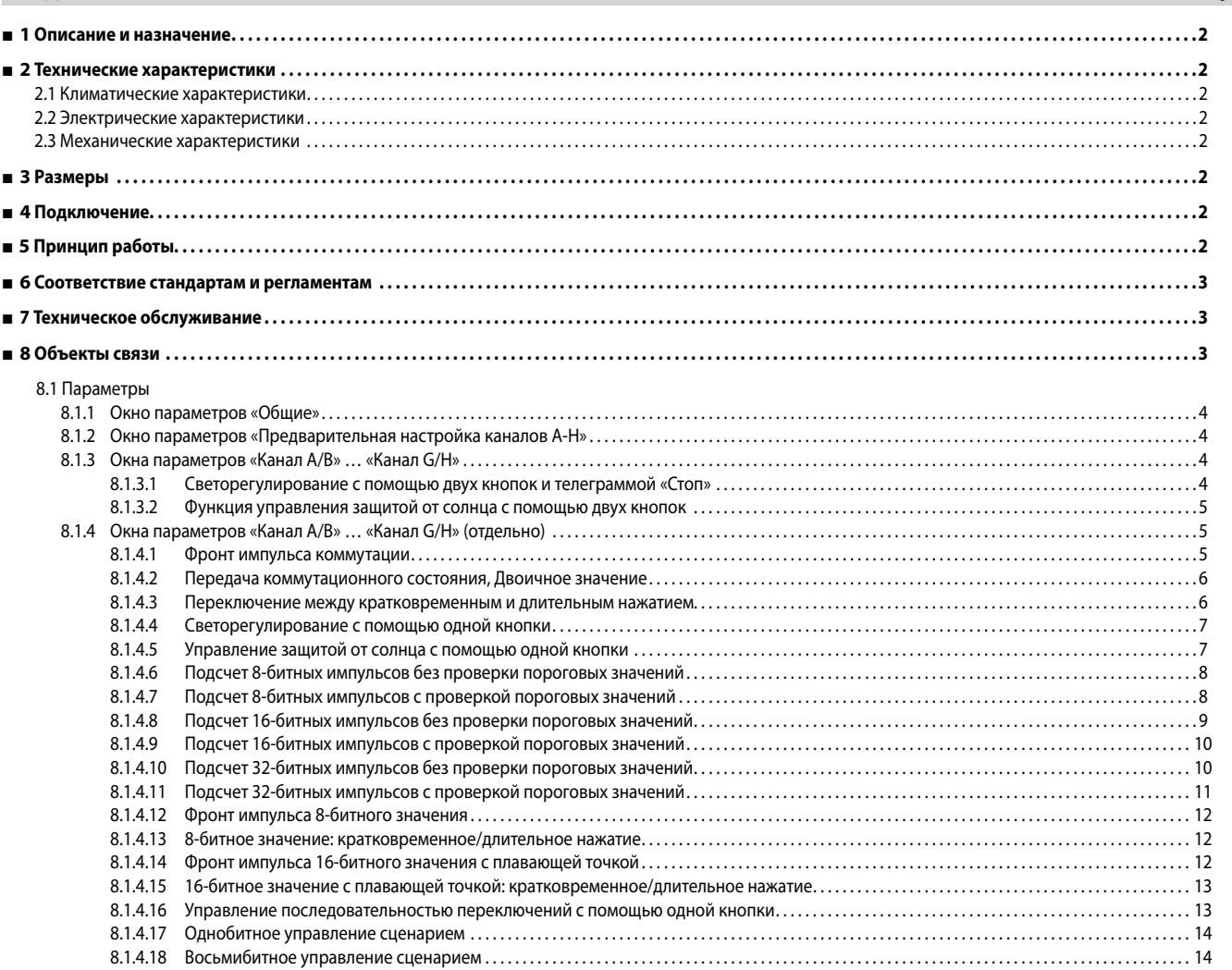

# **1. ОПИСАНИЕ И НАЗНАЧЕНИЕ**

Модуль KNX (Кат. No. 0 026 55) является модульным устройством, устанавливаемым на монтажных рейках, с 8 входами (с сухими контактами), которое выполняет следующие функции:

- Запись положений (разомкнут/замкнут) и изменения положений (размыкание/замыкание) различных контактов
- Контроль положения и срабатывания контактов состояния (состояние подключения устройств, сигнализации и т.д.)
- Запись и подсчет коммутационных операций (с минимальным интервалом между активациями контактов 70 мс и до 5 импульсов в секунду) и сравнение со значением уставок

СВЕТОДИОД на передней панели отображает состояние каждого из входов. Рабочее напряжение входного модуля – 230 В пер. тока.

# **2. ТЕХНИЧЕСКИЕ ХАРАКТЕРИСТИКИ**

#### **2.1 Климатические характеристики**

- Устойчивость к климатическим изменениям: EN 50090-2-2
- Рабочая температура окружающего воздуха: от -5 до +45°C
- Температура хранения: от -25 до +70°C
- Относительная влажность (без конденсации): от 5 до 93 %

#### **2.2 Электрические характеристики**

- Напряжение на шине: 29 В пост. тока
- Потребление тока на KNX/BUS: 5 мА
- Встроенный блок питания 230 В $\sim$ , + 10 %/- 15 %, 50/60 Гц
- Подключение к электросети: 2 полюса (N, L)
- Максимальная потребляемая мощность: 1,6 Вт

#### **2.3 Механические характеристики**

• Класс защиты (в соответствии со стандартом EN 60529): IP20

• Масса 280 г

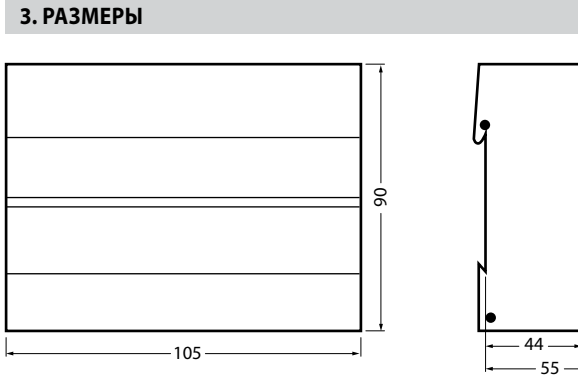

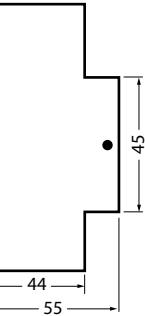

# **4. ПОДКЛЮЧЕНИЕ**

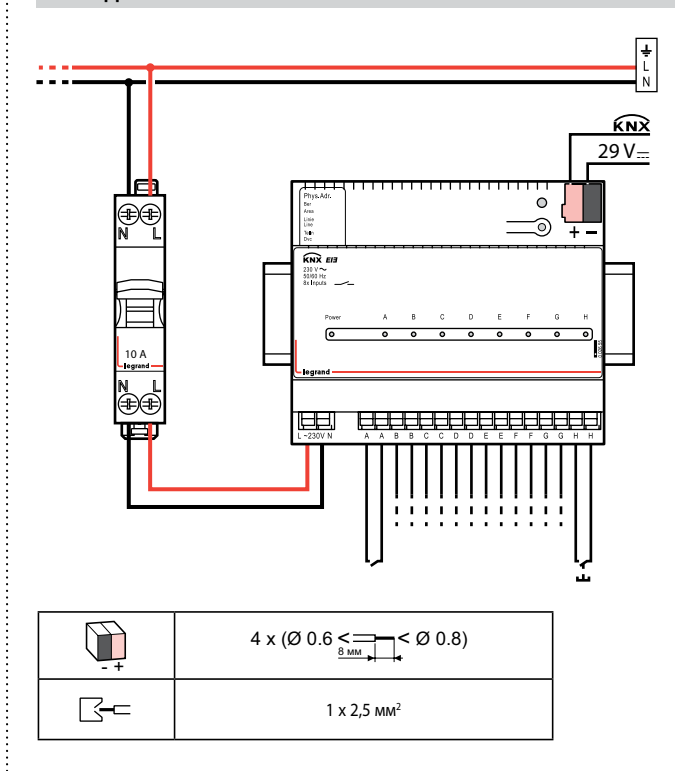

#### • **Подключение к сети и входам:**

- Съемные клеммные блоки, изоляция глубиной от 9 до 10 мм

Примечание: для соединения сухих контактов с входом активатора следует использовать кабели с витой парой.

Допустимые сечения проводов:

- 0,5 ... 2,5 мм², одножильный кабель
- 0,5 ... 2,5 мм, оплетка кабеля имеет втычной наконечник, жилы должны иметь герметичный наконечник
- $-0.5$  ... 1,5 мм<sup>2</sup>, с оплеткой и изолированными наконечниками
- 1,0 и 1,5 мм², с оплеткой и неоконцованными жилами

# **5. ПРИНЦИП РАБОТЫ**

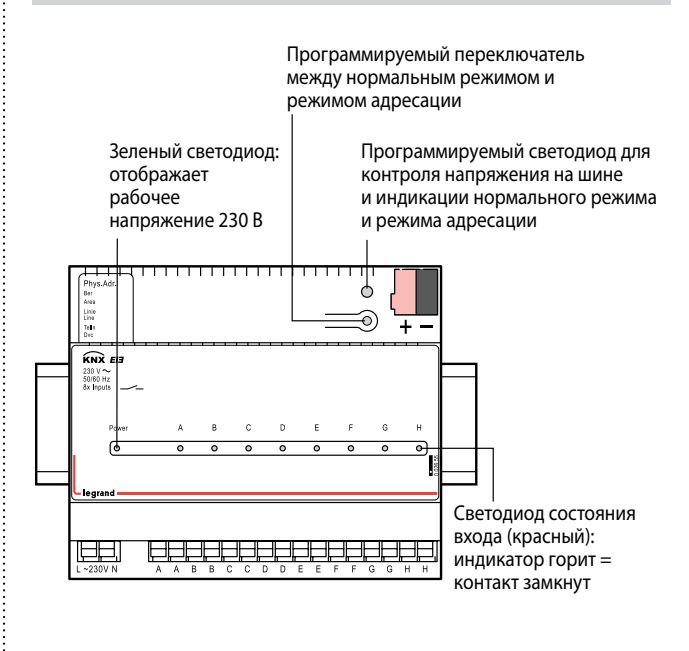

Паспорт: S000082135RU-1 Внесены изменения: Создан: 17/06/2014

# **5. ПРИНЦИП РАБОТЫ (ПРОДОЛЖЕНИЕ) 5. ПРИНЦИП РАБОТЫ (ПРОДОЛЖЕНИЕ)**

#### **• Входы**

- 8 входов с сухими контактами (разделены друг от друга и от шины KNX изоляцией на напряжение 250 В)
- Определение положения плавающего контакта, который замыкается на вход при подаче импульсов напряжения, генерируемых модулем:
- импульсное напряжение для замыкания контакта: тип. 15 В
- токовый импульс для размыкания контакта: тип. 0,45 А
- Входной сигнал, подаваемый с задержкой до передачи первой телеграммы по шине:
- после замыкания контакта: 100 мс
- после размыкания контакта: 100 мс
- Задержка при размыкании контакта: мин. 100 мс
- Задержка при замыкании контакта: мин. 100 мс
- Максимальная обнаруживаемая частота коммутации: 5 Гц
- Входная функция: определяется в списке конфигурации
- Макс. длина кабеля с витой парой: 100 м

#### **• Прикладное ПО**

Эту программу можно загрузить на устройство с помощью ПО ETS. Она запускает несколько приложений и может быть использована для назначения каждому входу одной из следующих функций:

- Состояние передачи
- Переключение по переднему фронту/заднему фронту
- Переключение по кратковременному/длительному нажатию
- Блок управления светорегулятором с 1 входом
- Блок управления рольставнями и жалюзи с 1 входом
- Многофункциональный блок управления, посылает до 3 команд включе-
- ния/отключения - Однобитное управление сценарием
- Восьмибитное управление сценарием
- Подача 8-битного значения для переднего/заднего фронта импульса
- Подача 8-битного значения для кратковременного/длительного нажатия
- Подача 16-битного значения с плавающей точкой для переднего/заднего фронта импульса
- Подача 16-битного значения с плавающей точкой для короткого/долгого нажатия
- Подача 8-битных команд приращения без мониторинга порогового значения
- Подача 8-битных команд приращения с мониторингом порогового значения
- Подача 16-битных команд приращения без мониторинга порогового значения
- Подача 16-битных команд приращения с мониторингом порогового значения - Подача 32-битных команд приращения без мониторинга порогового значения

- Подача 32-битных команд приращения с мониторингом порогового значения ПО ETS может быть использовано для назначения одной из следующих функций для пары входов (смежных входов):

- Двухкнопочный блок управления светорегулятором с командой отключения - Двухкнопочный блок управления рольставнями и жалюзи

#### **• Предварительная настройка канала**

С помощью дискретных входов необходимую функцию можно назначить одновременно для двух каналов (входов) через окно параметров. В то время как большинству функций можно назначить только один вход и, следовательно, для каждого входа можно при необходимости назначить еще одну функцию, 2-кнопочную функцию «Светорегулирование с телеграммой «Стоп» и «Управление защитой от солнца» можно назначить на два входа. Поэтому для каждой пары входов необходимо сначала выполнить предварительную настройку с помощью окна параметров «Предварительная настройка A - H»; одну функцию можно назначить на каждый вход отдельно или на несколько входов одновременно.

#### **• Блокирование/разблокирование входов**

При необходимости вход можно блокировать с помощью объекта блокировки, а затем разблокировать. Если вход блокирован (объект блокировки = 1), то через этот вход не передается изменение сигнала и не происходит циклической передачи состояния сигнала. Эта функция может быть использована, например, для прекращения переключения и регулировки яркости с помощью определенной кнопки или пары кнопок.

С помощью окон параметров «Канал объектов блокировки A-H» объект блокировки может быть дополнен на каждом канале (входе) или на паре каналов (входная пара), за исключением входов, которым назначена функция «Подсчет импульсов».

#### **• Циклическая передача**

По возможности циклическая передача должна выполняться для изменения состояния или значения сигналов, так как она, особенно с коротким временем цикла, приводит к затруднению обмена телеграммами и задержке передачи событий. Для циклической передачи необходимо задавать максимальное время цикла.

Дополнительная циклическая передача может быть сконфигурирована только при условии, что функция «Передача коммутационного состояния, двоичное значение» назначена на вход. Таким образом, c помощью настроек можно определить, когда должна выполняться циклическая передача входного значения: только при наличии сигнала ВКЛ, только при наличии сигнала ОТКЛ, или всегда. Время цикла, устанавливаемое для всех каналов функцией «Передача коммутационного состояния, двоичное значение», также можно задать в окне параметров «Общие».

#### **• Время устранения дребезга контактов**

На всех входах предусмотрено фиксированное время устранения дребезга контактов 20 мс, поэтому пользователь может его не устанавливать.

#### **• Работа устройства при сбое электропитания и после его восстановления**

Поскольку электроника питается от сети, сбой напряжения питания приводит к функциональным ошибкам. После восстановления напряжения питания с помощью функции «Передача коммутационного состояния, двоичное значение» можно определить, будет ли на входе выполняться запрос об уровне напряжения. Если на входы назначена другая функция, то после восстановления напряжения питания никаких действий не выполняется.

#### **• Состояние передачи**

В состоянии передачи функция «Передача коммутационного состояния, двоичное значение» назначается на все каналы (входы) со следующим предустановленным параметром:

- Реакция на передний фронт импульса: подается сигнал ВКЛ - Реакция на задний фронт импульса: подается сигнал ОТКЛ

## **6. СООТВЕТСТВИЕ СТАНДАРТАМ И РЕГЛАМЕНТАМ**

#### **Электробезопасность**

- Степень загрязнения (в соответствии со стандартом МЭК 60664-1): 2
- Класс перенапряжения (в соответствии со стандартом МЭК 60664-1): III
- BUS: безопасное сверхнизкое напряжение (SELV) 24 В пост. тока
- Соответствие стандартам: EN 50090-2-2
- Требования по ЭМС: соответствие со стандартами EN 50090-2-2 и EN 61000-6-2
- Технический регламент Таможенного союза «О безопасности низковольтного
- оборудования» (ТР ТС 004/2011) . **•** Технический регламент Таможенного союза «Электромагнитная совместимость технических средств» (ТР ТС 020/2011).

# **Маркировка**

**•** KNX EIB, CE, EAC

**Примечание**. Вся техническая информация доступна на www.legrandoc.com

#### **7. ТЕХНИЧЕСКОЕ ОБСЛУЖИВАНИЕ**

Протрите поверхность тканью.

Не используйте ацетон, обезжириватели или трихлорэтилен.

**Внимание:** перед использованием других чистящих средств необходи-

мо всегда их проверять. 

#### **8. ОБЪЕКТЫ СВЯЗИ**

#### **Примечание:**

Какие объекты являются видимыми и привязываемыми к групповым адресам, определяется с помощью функций, назначенных на входы. Следующее отображение объектов приводится в качестве примера. В нем показаны объекты в состоянии передачи. Описание объектов соответствует функциям, которые могут быть назначены на вход.

Максимальное число групповых адресов: 97. Максимальное количество назначений: 97.

### **8.1 Параметры**

#### ■ **8.1.1 Окно параметров «Общие»**

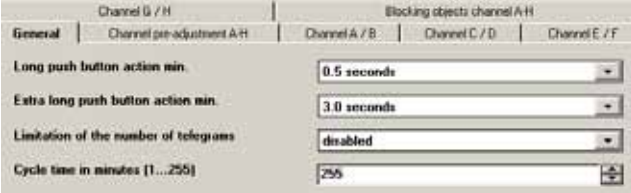

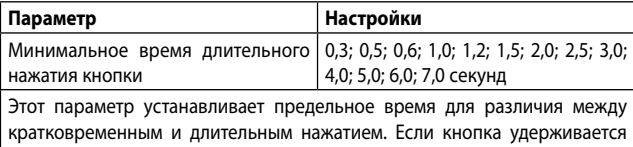

в нажатом положении дольше, чем время по умолчанию, то программа распознает это как длительное нажатие.  $1,0,2,0,3,0,4,0,5,0,6,0,7,0,cc$ 

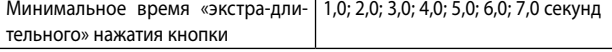

Этот параметр устанавливает предельное время для «экстра-длительного» нажатия. Такое нажатие используется для сохранения сценариев. «Экстра-длительное» нажатие предназначено для избежания сохранения сценария в случае, если время нажатия кнопки случайно превысило время кратковременного нажатия.

Ограничение числа телеграмм отключено включено

Количество передаваемых телеграмм в единицу времени можно ограничить для того, чтобы, например, не допустить их генерирование при неисправности переключающего контакта.

«отключено»: Число передаваемых телеграмм в единицу времени не ограничено.

«включено»: Число передаваемых телеграмм в единицу времени ограничено.

После изменения в окне параметров появляется параметр «Макс. количество телеграмм за 17 с», в котором можно указать число телеграмм, передаваемых в течение 17 секунд.

Макс. количество телеграмм за 17 с | 30, 60, 100, 127

В зависимости от настроек, в течение 17 секунд могут передаваться максимум 30, 60, 100 или 127 телеграмм.

Время цикла в минутах (1…255) 255

Время цикла в минутах, в течение которого состояние входа передается на шину, регулируется совместно для всех каналов, для которых установлена циклическая передача.

Примечание: значение времени цикла следует выбирать максимально высоким, чтобы поддерживать нагрузку шины максимально низкой при циклической передаче.

#### ■ **8.1.2 Окно параметров «Предварительная настройка каналов A-H»**

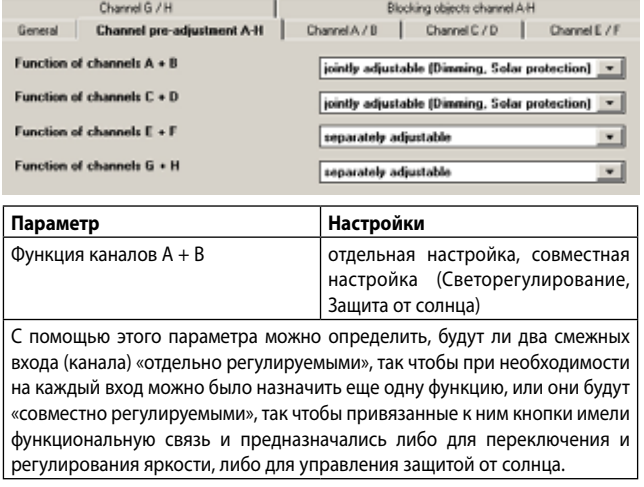

#### **Примечание:**

Предварительная настройка функций для всех остальных каналов выполняется так же, как для каналов A + B.

Окна параметров «Канал объектов блокировки A-H»

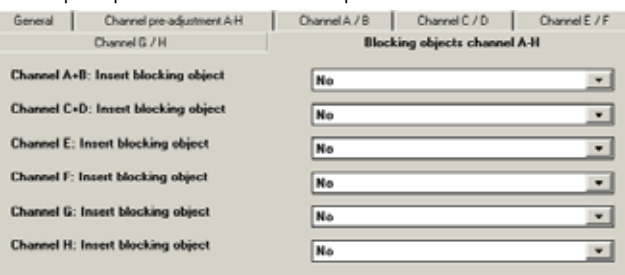

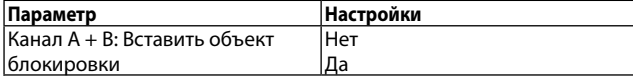

С помощью этого параметра можно определить, будет ли один канал или два функционально связанных канала блокироваться через дополнительный объект блокирования или нет. Если канал (или два функционально связанных канала) становится заблокированным (объект блокирования = 1), то изменения состояния этого входа (входов) не передаются. Если циклическая передача состояния входа включена, то она будет продолжать выполняться, пока вход или входы остаются заблокированными.

#### **Примечание:**

Вставка объектов блокирования выполняется на всех других каналах, присутствующих в этом окне (см. выше).

Входы, которым была назначена функция «Подсчет импульсов», не могут иметь привязанные к ним объекты блокирования.

#### ■ **8.1.3 Окна параметров «Канал A/B»... «Канал G/H»**

Окна параметров «Канал A/B» – «Канал G/H» используются для назначения соответствующих функций и объектов связи на каналы (входы), а также для настройки соответствующих параметров. Следующие две функции могут быть совместно назначены на два входа.

#### **8.1.3.1 Светорегулирование с помощью двух кнопок и телеграммой «Стоп».**

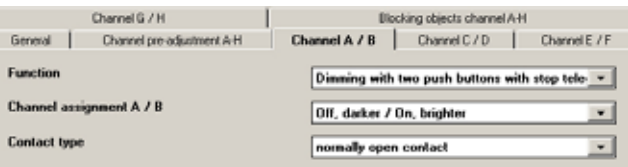

Кратковременным нажатием двух кнопок, привязанных к двум каналам, можно включить или отключить освещение, в то время как длительным нажатием – уменьшить или увеличить яркость. С помощью соответствующих настроек можно назначить на одну кнопку (или канал) отключение освещения и уменьшение яркости, а на другую – включение и увеличение яркости. Функция «Светорегулирование с помощью двух кнопок и телеграммой «Стоп«» используется для отправки телеграмм «100 % ярче» или «100 % темнее» при распознавании длительного нажатия. При отпускании кнопки посылается телеграмма «Стоп».

#### Следующие объекты вставляются автоматически:

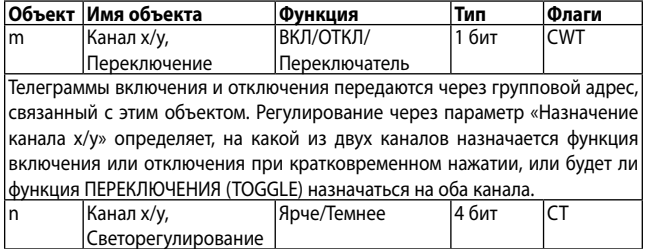

Телеграммы светорегулирования передаются через групповой адрес, связанный с этим объектом. Кроме назначения включения и отключения, регулирование через параметр «Назначение канала х/у» определяет, какой из двух каналов генерирует телеграмму для снижения/повышения яркости при долгом нажатии.

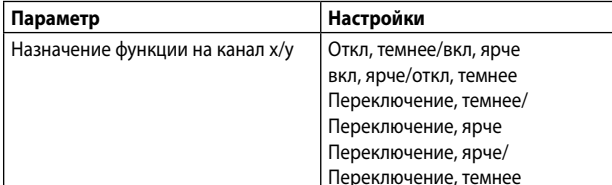

Регулирование этого параметра определяет, какая кнопка или канал будет использоваться для отключения и снижения яркости, и который будет использоваться для включения и повышения яркости, или будет ли выполняться переключение на обоих каналах функции ПЕРЕКЛЮЧЕНИЯ (TOGGLE).  $\overline{\tau}$ тип контакта замыканций $\overline{\tau}$  замыкающий

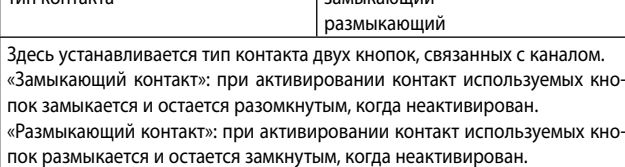

#### **8.1.3.2 Управление функцией защиты от солнца с помощью двух кнопок.**

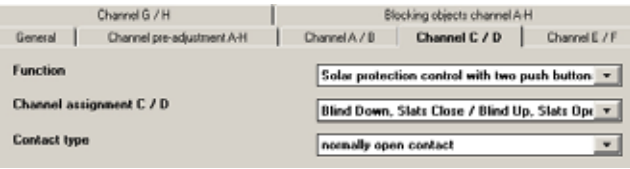

С помощью пары кнопок можно снизить или повысить защиту от солнца до требуемого уровня длительным нажатием; кратковременное нажатие останавливает или приводит в движение жалюзи на один шаг. Чтобы определить, какая кнопка (или канал) используется для снижения/ повышения уровня защиты от солнца и закрывает/открывает жалюзи на один шаг, можно выполнить соответствующие настройки.

Следующие объекты вставляются автоматически:

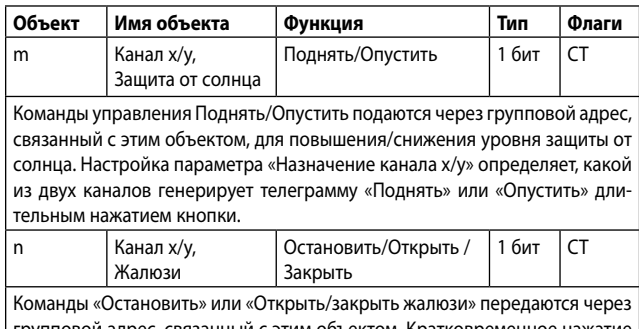

групповой адрес, связанный с этим объектом. Кратковременное нажатие кнопки всегда формирует команду остановки или поворота жалюзи на один шаг. Кроме назначения снижения и повышения уровня защиты от солнца, регулирование через параметр «Назначение канала х/у» определяет, какой из двух каналов генерирует телеграмму для открытия/закрытия жалюзи при кратковременном нажатии кнопки.

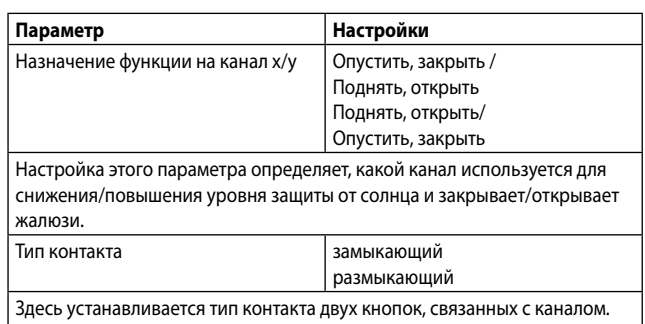

«Замыкающий контакт»: при активировании контакт используемых кнопок замыкается и остается разомкнутым, когда неактивирован. «Размыкающий контакт»: при активировании контакт используемых кнопок размыкается и остается замкнутым, когда неактивирован.

#### ■ **8.1.4 Окна параметров «Канал A/B»... «Канал G/H» (отдельно)**

Следующие функции назначаются только на один вход в каждом отдельном случае и, следовательно, могут на каждом входе различаться.

#### **8.1.4.1 Фронт импульса комутации.**

(Пояснение: см. предыдущее окно параметров)

Данная функция используется для двоичных входов, к которым привязаны переключатель или кнопка, чтобы отправить телеграмму переключения (ВКЛ, ОТКЛ или ПЕРЕКЛЮЧАТЕЛЬ) в качестве реакции на передний/задний фронт импульса на этом входе (т.е. телеграмма отправляется каждый раз при нажатии и/или отпускании кнопки).

#### Следующий объект вставляется автоматически:

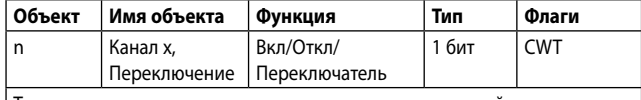

Телеграммы переключения передаются через групповой адрес, связанный с этим объектом.

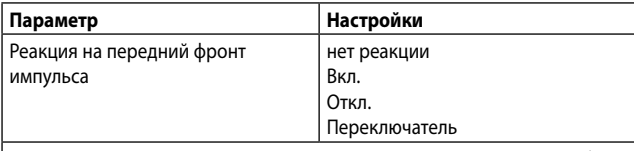

Для определения значения параметра переключения, которое будет записываться в ячейку хранения объекта связи и передаваться после возникновения на канале (входе) переднего фронта импульса состояния сигнала, можно выполнить соответствующие настройки. Передний фронт соответствует изменению состояния сигнала на входе с логического «0» на «1».

«нет реакции»: изменение фронта на входе не изменяет значение объекта, а также не приводит к отправке телеграммы.

«Вкл»: при прохождении переднего фронта значение параметра переключения «ВКЛ» (логическая единица) подается на объект связи и пересылается.

«Откл»: при прохождении переднего фронта значение параметра переключения «ОТКЛ» (логический 0) подается на объект связи и пересылается.

«Переключатель»: при прохождении переднего фронта значение параметра переключения, сохраненное в объекте связи, инвертируется и посылается новое значение.

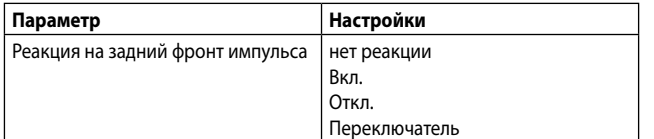

Для определения значения параметра переключения, которое будет записываться в ячейку хранения объекта связи и передаваться после возникновения на канале (входе) заднего фронта импульса состояния сигнала, необходимо выполнить соответствующие настройки. Задний фронт соответствует изменению состояния сигнала на входе с логического «1» на «0». «нет реакции»: изменение фронта на входе не изменяет значение объекта, а также не приводит к отправке телеграммы.

«Вкл»: при прохождении заднего фронта значение параметра переключения «ВКЛ» (логическая единица) подается на объект связи и пересылается. «Откл»: при прохождении заднего фронта значение параметра переключения «ОТКЛ» (логический 0) подается на объект связи и пересылается. «Переключатель»: при прохождении переднего фронта значение параметра переключения, сохраненное в объекте связи, инвертируется и посылается новое значение.

#### **8.1.4.2 Передача состояния переключения, двоичное значение.**

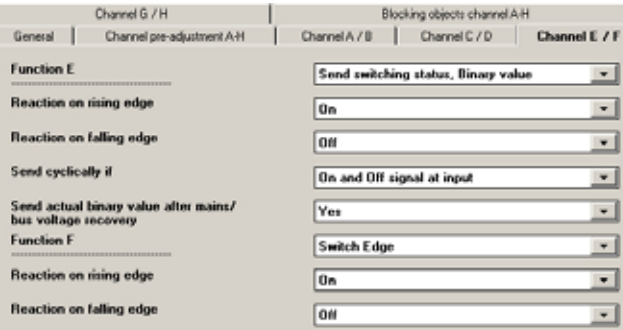

Эта функция используется, например, для запроса и передачи состояния переключения контакта сигнализации или уровня напряжения на входе канала. С помощью этого параметра можно определить, какое двоичное значение должно быть отправлено после изменения состояния контакта, должно ли состояние переключения/двоичное значение передаваться циклически, а также должно ли текущее состояние переключения/двоичное значение отправляться автоматически, даже после восстановления напряжения на шине или в сети электропитания.

Следующий объект вставляется автоматически:

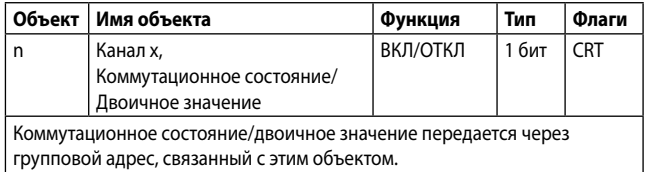

**Параметр Настройки** Реакция на передний фронт нет реакции

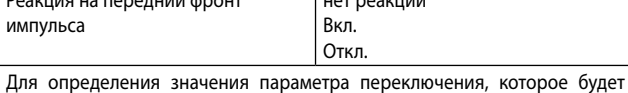

записываться в ячейку хранения объекта связи и передаваться после возникновения на канале (входе) переднего фронта импульса состояния сигнала, необходимо выполнить соответствующие настройки. Передний фронт соответствует изменению состояния сигнала на входе с логического «0» на «1».

«нет реакции»: изменение фронта на входе не изменяет значение объекта, а также не приводит к отправке телеграммы.

«Вкл»: при прохождении переднего фронта значение параметра переключения «ВКЛ» (логическая единица) подается на объект связи и пересылается.

«Откл»: при прохождении переднего фронта значение параметра переключения «ОТКЛ» (логический 0) подается на объект связи и пересылается.

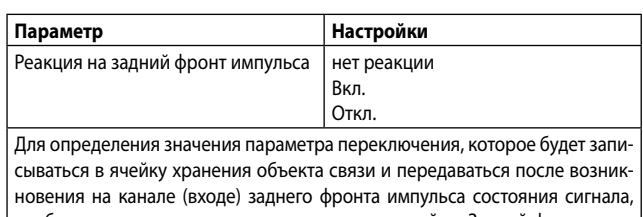

необходимо выполнить соответствующие настройки. Задний фронт соответствует изменению состояния сигнала на входе с логического «1» на «0». «нет реакции»: изменение фронта на входе не изменяет значение объекта, а также не приводит к отправке телеграммы.

«Вкл»: при прохождении заднего фронта значение параметра переключения «ВКЛ» (логическая единица) подается на объект связи и пересылается. «Откл»: при прохождении заднего фронта значение параметра переключения «ОТКЛ» (логический 0) подается на объект связи и пересылается.

Передача выполняется циклически, отключено если

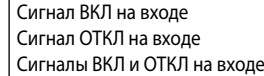

С помощью этого параметра можно определить, будет ли объект связи, соответствующий выбранному каналу, передаваться циклически (отключено) или, в дополнение к спонтанным передачам в случае изменения состояния, он должен передаваться циклически при условии, что на входе присутствует сигнал «Вкл» (Uin > 9 В = лог. 1) и присутствует сигнал «Откл» (Uin < 2 В = лог. 0) – или он всегда должен передаваться циклически.

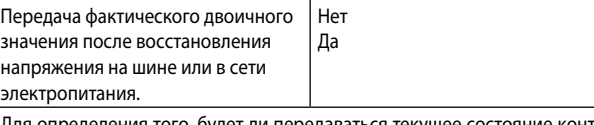

ı определения того, будет ли передаваться текуц та или двоичное значение после восстановления напряжения на шине или в сети электропитания, необходимо выполнить соответствующие настройки.

#### **8.1.4.3 Переключение между кратковременным и длительным нажатием**

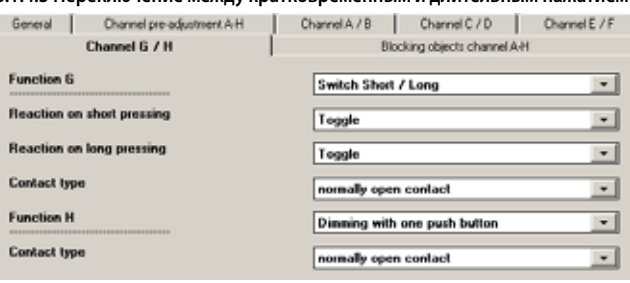

Данная функция используется для двоичных входов, к которым привязаны переключатель или кнопка, чтобы отправить телеграмму переключения (ВКЛ, ОТКЛ или ПЕРЕКЛЮЧАТЕЛЬ) в качестве реакции на длительное или кратковременное нажатие кнопки.

#### Следующий объект вставляется автоматически:

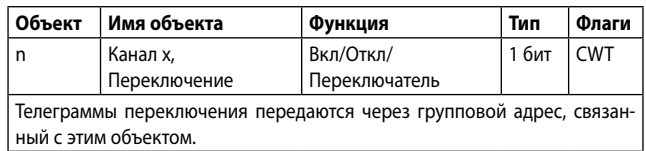

ся новое значение.

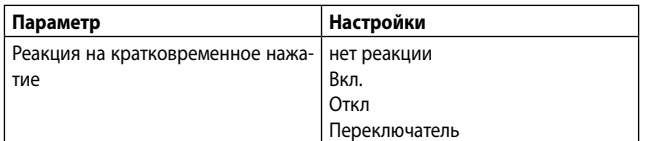

Для определения значения параметра переключения, которое будет записываться в ячейку хранения объекта связи и передаваться после кратковременного нажатия кнопки, привязанной к каналу (входу), необходимо выполнить соответствующие настройки.

«нет реакции»: кратковременное нажатие не изменяет значение объекта, а также не приводит к отправке телеграммы.

«Вкл»: после кратковременного нажатия значение параметра переключения «ВКЛ» (логическая единица) подается на объект связи и пересылается. «Откл»: после кратковременного нажатия значение параметра переключения «ОТКЛ» (логическая единица) подается на объект связи и пересылается. «Переключатель»: после кратковременного нажатия значение параметра переключения, сохраненное в объекте связи, инвертируется и посылает-

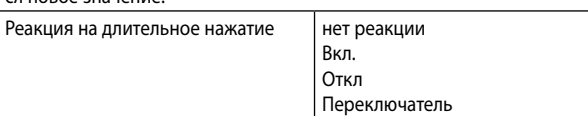

Для определения значения параметра переключения, которое будет записываться в ячейку хранения объекта связи и передаваться после длительного нажатия кнопки, привязанной к каналу (входу), необходимо выполнить соответствующие настройки. Окно параметров «Общие» можно использовать для настройки определения длительного нажатия. «нет реакции»: длительное нажатие не изменяет значение объекта а также не приводит к отправке телеграммы.

«Вкл»: после длительного нажатия значение параметра переключения «ВКЛ» (логическая единица) подается на объект связи и пересылается. «Откл»: после длительного нажатия значение параметра переключения «ОТКЛ» (логическая единица) подается на объект связи и пересылается. «Переключатель»: после длительного нажатия значение параметра переключения, сохраненное в объекте связи, инвертируется и посылается новое значение.

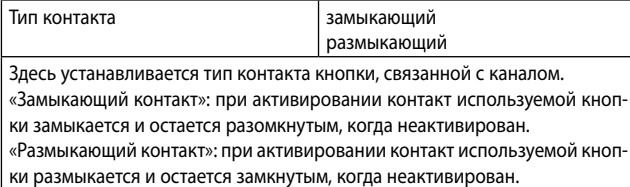

#### **8.1.4.4 Светорегулирование с помощью одной кнопки.**

(Пояснение: см предыдущее окно параметров)

Данный канал можно использовать для светорегулирования с помощью одной кнопки. Можно установить различие между кратковременным и длительным нажатием.

– Переключение TOGGLE (кратковременное нажатие). При кратковременном нажатии этой кнопки ранее сохраненное значение в объекте переключения (переключение TOGGLE) инвертируется и затем пересылается. Телеграммы ВКЛ или ОТКЛ генерируются только после отпускания кнопки (= задний фронт импульса).

– Ярче/Темнее (длительное нажатие). При длительном нажатии кнопки (длительность можно регулировать в окне параметров «Общие») яркость освещения зависит от значения объекта и последнего направления в его регулировании. Если светорегулятор был отключен, то длительное нажатие его включает и подсвечивает. Если светорегулятор включается кратковременным нажатием, то его подсветка затухает при первом длительном нажатии. Если светорегулятор находится в положении между 0 и 100 % яркости, то последнее активированное направление регулирования инвертируется и яркость регулируется в новом направлении. Длительное нажатие посылает команду «100 % затемнение» через объект светорегулирования, в то время как отпускание кнопки (= задний фронт импульса) посылает команду «Стоп». Если команда «Стоп» получена до достижения значения 100 %, то процесс регулирования яркости завершается и поддерживается на уровне установленной яркости.

#### Следующие объекты вставляются автоматически:

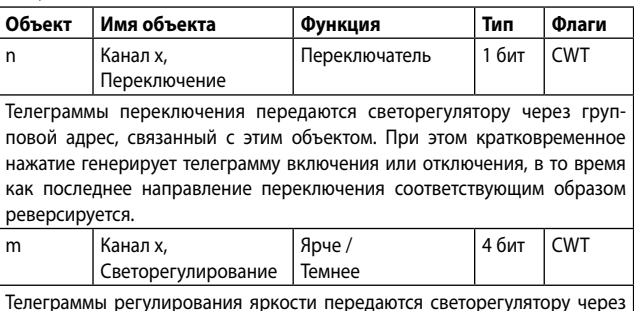

групповой адрес, связанный с этим объектом. При этом длительное нажатие генерирует телеграмму «100 % затемнение». Команда «Стоп» передается при отпускании кнопки. Так как при этом реверсируется последнее направление регулирования яркости, то светорегулирование в обратном направлении выполняется при следующем длительном нажатии.

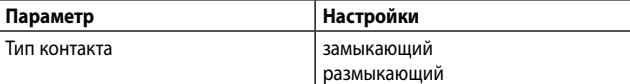

Здесь устанавливается тип контакта кнопки, связанной с каналом. «Замыкающий контакт»: при активировании контакт используемой кнопки замыкается и остается разомкнутым, когда неактивирован. «Размыкающий контакт»: при активировании контакт используемой кнопки размыкается и остается замкнутым, когда неактивирован.

#### **8.1.4.5 Управление функцией защиты от солнца с помощью одной кнопки.**

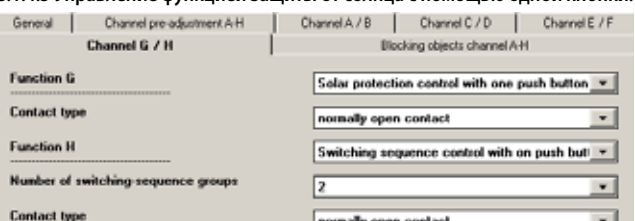

Данный канал можно использовать для управления функцией защиты от солнца с помощью одной кнопки. Можно установить различие между кратковременным и длительным нажатием. – Защита от солнца: Поднять/Опустить (длительное нажатие) В зависимости от последнего направления движения жалюзи, сохраненном в объекте «Защита от солнца Открыть/Закрыть», длительным нажатием (длительность можно регулировать в окне параметров «Общие») это направление инвертируется и уровень защиты от солнца снижается или повышается до тех пор, пока не будет достигнуто соответствующее конечное положение и привод регулятора не отсоединится через концевой выключатель. Если команда «Стоп» будет получена до достижения конечного положения и срабатывания концевого выключателя, то движение жалюзи немедленно прекращается, поддерживается установленное положение и последнее направление движения сохраняется. – Остановить или Открыть/Закрыть жалюзи (кратковременное нажатие) Если функция защиты от солнца активирована, то кратковременное нажатие кнопки посылает телеграмму, которая останавливает привод регулятора; если функция защиты от солнца не активирована, то передача телеграммы приводит к кратковременному движению жалюзи в противоположном направлении по отношению к предыдущему, сохраненном в объекте движения. В закрытых подъемных жалюзи, например, это привело бы к открытию створок на один шаг. Телеграммы СТОП, ОТКРЫТЬ или ЗАКРЫТЬ генерируются только после отпускания кнопки (= задний фронт импульса). Каждое последующее нажатие кнопки посылает еще одну телеграмму «Открыть/Закрыть жалюзи», в то время как направление движения остается неизменным. В программном обеспечении привода защиты от солнца можно определить, будет ли и каким образом будет интерпретироваться и выполняться ряд последовательных телеграмм «Открыть/Закрыть жалюзи».

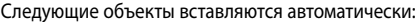

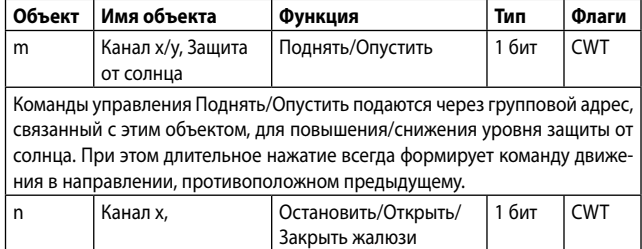

Команды «Остановить» или «Открыть/закрыть жалюзи» передаются через групповой адрес, связанный с этим объектом. При этом кратковременное нажатие всегда генерирует команду остановки движения или регулирования жалюзи на один шаг в направлении, противоположном предыдущему.

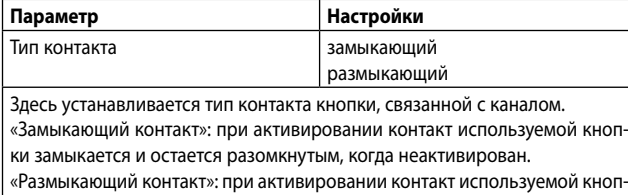

ки размыкается и остается замкнутым, когда неактивирован.

#### **8.1.4.6 Подсчет 8-битных импульсов без проверки пороговых значений.**

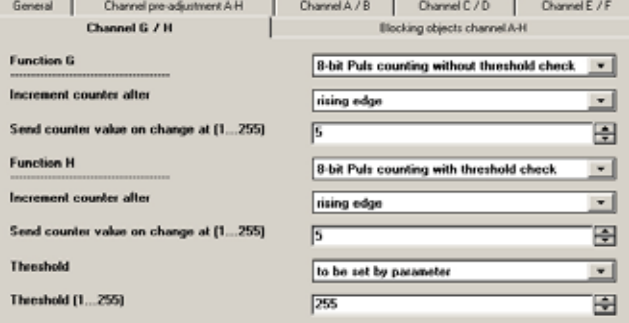

Эта функция позволяет подсчитывать и сохранять импульсы как 8-битные значения на двоичных входах. Эти значения хранятся в объекте значения счетчика и могут быть переданы по запросу и после изменения на установленное значения. При необходимости значение счетчика можно сбросить на 0 подачей телеграммы через дополнительный 1-битный объект связи. Как должно изменяться показание счетчика (при прохождении переднего или заднего фронта) и какое значение, на которое должно измениться показание счетчика, чтобы он перешел в новое состояние, будет передаваться автоматически, можно настроить с помощью соответствующих параметров. При сбое питания в электронных элементах (отключение питания) значение счетчика постоянно сохраняется в памяти, защищенной от потери данных в случае сбоя напряжения питания. Значение счетчика передается из этой памяти в рабочую память при восстановлении напряжения электропитания. В случае пропадания напряжения на шине подсчет продолжается до тех пор, пока устройство питается от сети. Подсчет возобновляется только после восстановления питания от сети, если на шине также присутствует напряжение.

Следующие объекты вставляются автоматически:

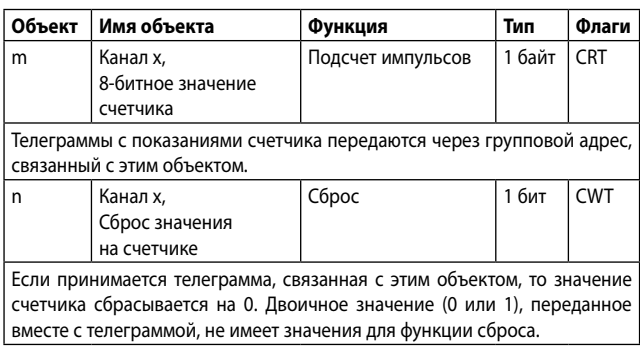

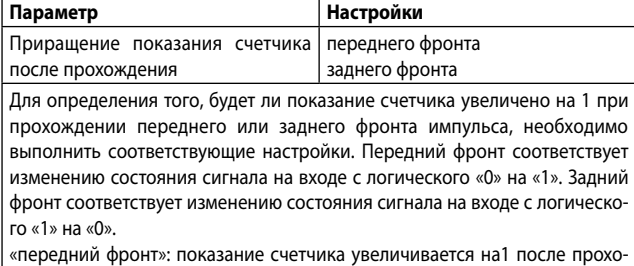

ждения переднего фронта.

«задний фронт»: показание счетчика увеличивается на1 после прохождения заднего фронта.

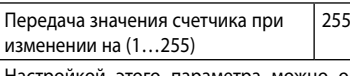

Настройкой этого параметра можно определить, какое значение, на которое изменяется показание счетчика, должно передаваться автоматически. Показание счетчика в любой момент может быть запрошено по шине, независимо от установленного значения.

**8.1.4.7 Подсчет 8-битных импульсов с проверкой пороговых значений.** (Пояснение: см. предыдущее окно параметров)

Эта функция позволяет подсчитывать и сохранять импульсы как 8-битные значения на двоичных входах с проверкой пороговых значений. Эти значения хранятся в объекте значения счетчика и могут быть переданы по запросу и после изменения на установленное значение. Кроме того, можно проверить, достигло или превысило ли показание счетчика пороговое значение. Если пороговое значение превышено, то через объект связи «Канал х, превышение верхнего предела» сразу же посылается логическая 1. Пороговое значение может быть либо установлено в качестве параметра, либо запрошено и изменено с помощью объекта связи телеграммой. При необходимости, значение счетчика можно сбросить на 0 подачей телеграммы через дополнительный 1-битный объект связи. Если пороговое значение снова было превышено после его изменения или сброса счетчика, то через объект связи «Канал х, превышение верхнего предела» сразу же посылается логический 0. Как должно изменяться показание счетчика (при прохождении переднего или заднего фронта) и какое значение, на которое должно увеличиваться показание счетчика, чтобы он перешел в новое состояние, будет передаваться автоматически, можно настроить с помощью соответствующих параметров. Также можно определить, является ли пороговое значение регулируемым параметром, или оно может быть запрошено и изменено через шину. При сбое питания в электронных элементах (отключение питания) значение счетчика и порогового значения (если его можно изменить через объект связи) постоянно сохраняются в памяти, защищенной от потери данных в случае сбоя напряжения питания. Значение счетчика и порогового значения передаются из этой памяти в рабочую память при восстановлении напряжения электропитания. В случае пропадания напряжения на шине подсчет продолжается до тех пор, пока устройство питается от сети. Подсчет возобновляется только после восстановления питания от сети, если на шине также присутствует напряжение.

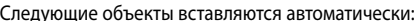

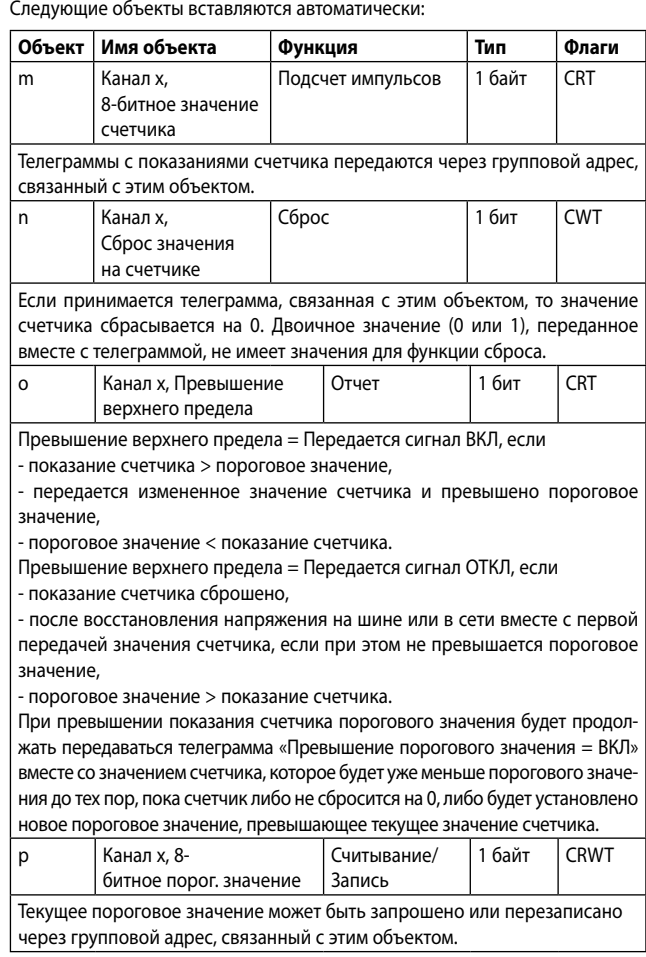

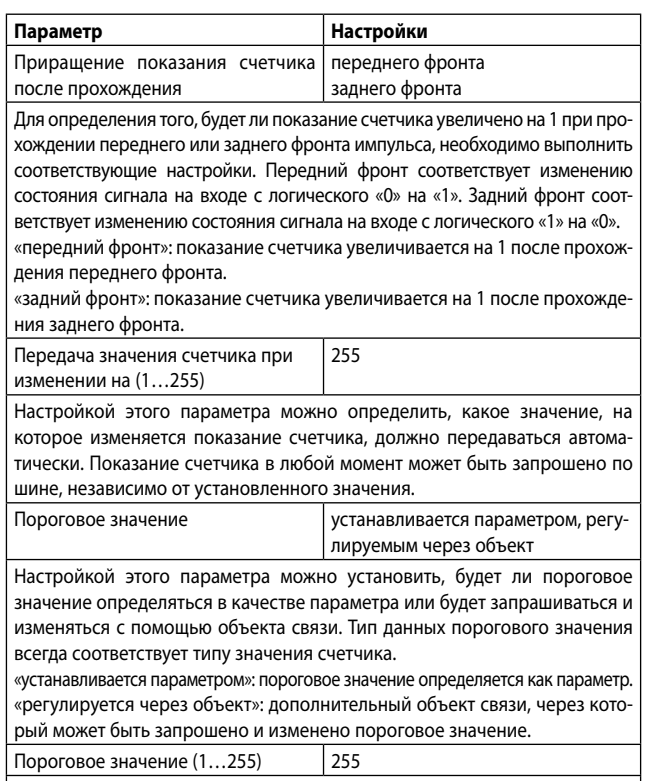

Через этот параметр регулируется пороговое значение.

### **8.1.4.8 Подсчет 16-битных импульсов без проверки пороговых значений.**

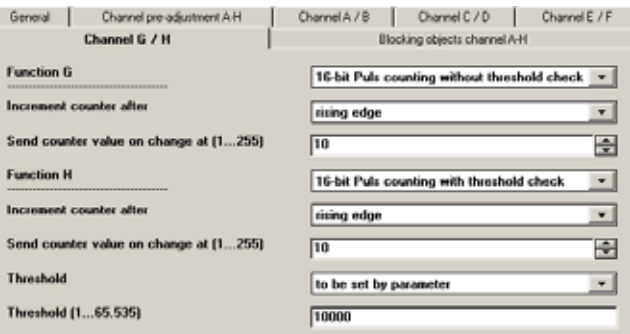

Эта функция позволяет подсчитывать и сохранять импульсы как 16-битные значения на двоичных входах. Эти значения хранятся в объекте значения счетчика и могут быть переданы по запросу и после изменения на установленное значения. При необходимости значение счетчика можно сбросить на 0 подачей телеграммы через дополнительный 1-битный объект связи. Как должно изменяться показание счетчика (при прохождении переднего или заднего фронта) и какое значение, на которое должно измениться показание счетчика, чтобы он перешел в новое состояние, будет передаваться автоматически, можно настроить с помощью соответствующих параметров. При сбое питания в электронных элементах (отключение питания) значение счетчика постоянно сохраняется в памяти, защищенной от потери данных в случае сбоя напряжения питания. Значение счетчика передается из этой памяти в рабочую память при восстановлении напряжения электропитания. В случае пропадания напряжения на шине подсчет продолжается до тех пор, пока устройство питается от сети. Подсчет возобновляется только после восстановления питания от сети, если на шине также присутствует напряжение.

#### Следующие объекты вставляются автоматически:

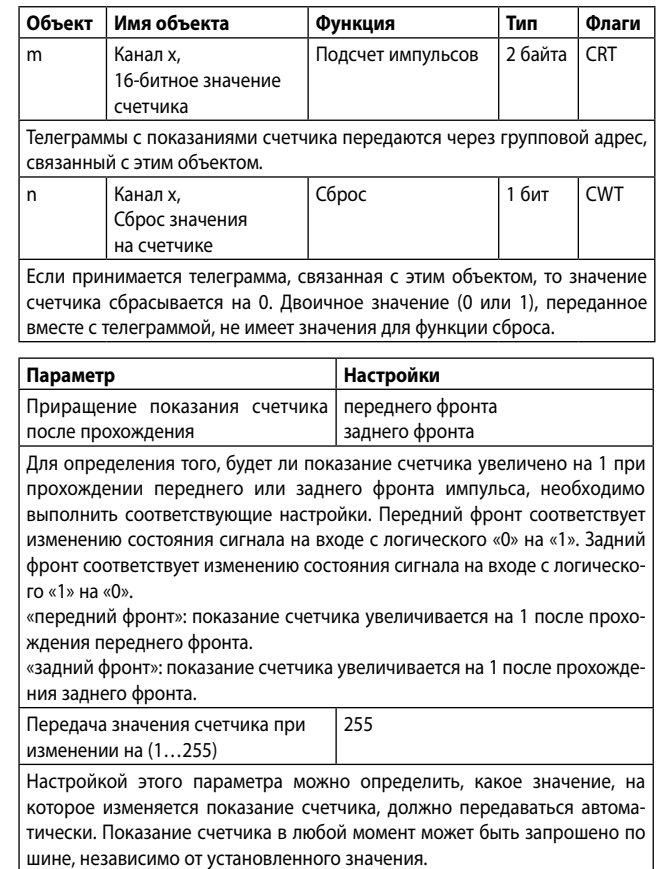

#### **8.1.4.9 Подсчет 16-битных импульсов с проверкой пороговых значений.** (Пояснение: см. предыдущее окно параметров)

Эта функция позволяет подсчитывать и сохранять импульсы как 16-битные значения на двоичных входах с проверкой пороговых значений. Эти значения хранятся в объекте значения счетчика и могут быть переданы по запросу и после изменения на установленное значения. Кроме того, можно проверить, достигло или превысило ли показание счетчика пороговое значение. Если пороговое значение превышено, то через объект связи «Канал х, превышение верхнего предела» сразу же посылается логическая 1. Пороговое значение может быть либо установлено в качестве параметра, либо запрошено и изменено с помощью объекта связи телеграммой. При необходимости значение счетчика можно сбросить на 0 подачей телеграммы через дополнительный 1-битный объект связи. Если пороговое значение снова было превышено после его изменения или сброса счетчика, то через объект связи «Канал х, превышение верхнего предела» сразу же посылается логический 0. Как должно изменяться показание счетчика (при прохождении переднего или заднего фронта) и какое значение, на которое должно увеличиваться показание счетчика, чтобы он перешел в новое состояние, будет передаваться автоматически, можно настроить с помощью соответствующих параметров. Также можно определить, является ли пороговое значение регулируемым параметром, или оно может быть запрошено и изменено через шину.

При сбое питания в электронных элементах (отключение питания) значение счетчика и порогового значения (если его можно изменить через объект связи) постоянно сохраняются в памяти, защищенной от потери данных в случае сбоя напряжения питания. Значение счетчика и порогового значения передаются из этой памяти в рабочую память при восстановлении напряжения электропитания. В случае пропадания напряжения на шине подсчет продолжается до тех пор, пока устройство питается от сети. Подсчет возобновляется только после восстановления питания от сети, если на шине также присутствует напряжение.

#### Следующие объекты вставляются автоматически:

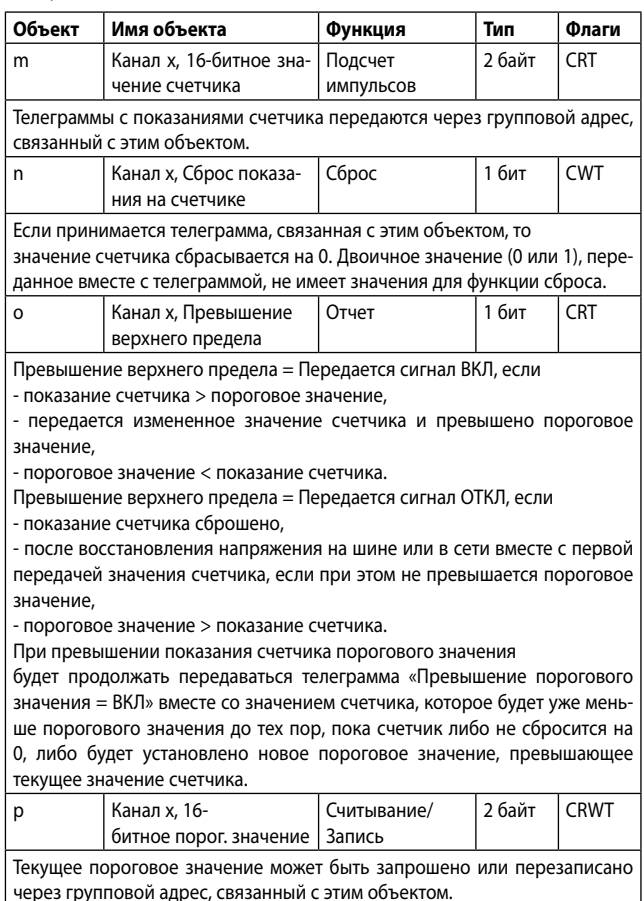

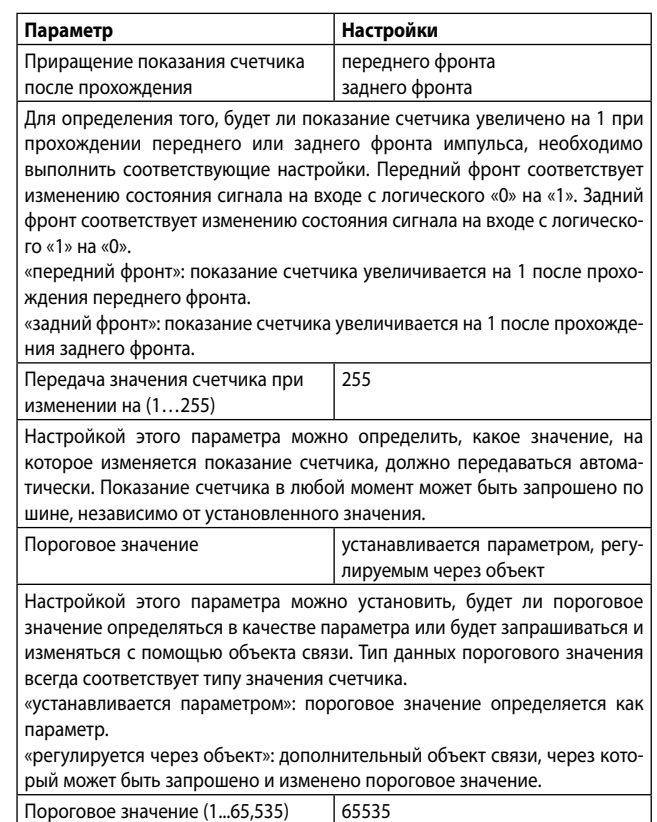

Через этот параметр регулируется пороговое значение.

#### **8.1.4.10 Подсчет 32-битных импульсов без проверки пороговых значений.**

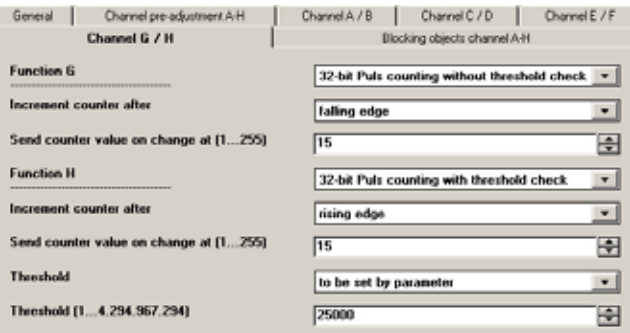

Эта функция позволяет подсчитывать и сохранять импульсы как 32-битные значения на двоичных входах. Эти значения хранятся в объекте значения счетчика и могут быть переданы по запросу и после изменения на установленное значения. При необходимости значение счетчика можно сбросить на 0 подачей телеграммы через дополнительный 1-битный объект связи. Как должно изменяться показание счетчика (при прохождении переднего или заднего фронта) и какое значение, на которое должно измениться показание счетчика, чтобы он перешел в новое состояние, будет передаваться автоматически, можно настроить с помощью соответствующих параметров. При сбое питания в электронных элементах (отключение питания) значение счетчика постоянно сохраняется в памяти, защищенной от потери данных в случае сбоя напряжения питания. Значение счетчика передается из этой памяти в рабочую память при восстановлении напряжения электропитания. В случае пропадания напряжения на шине подсчет продолжается до тех пор, пока устройство питается от сети. Подсчет возобновляется только после восстановления питания от сети, если на шине также присутствует напряжение.

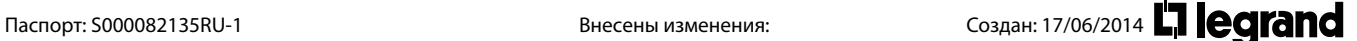

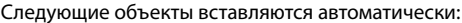

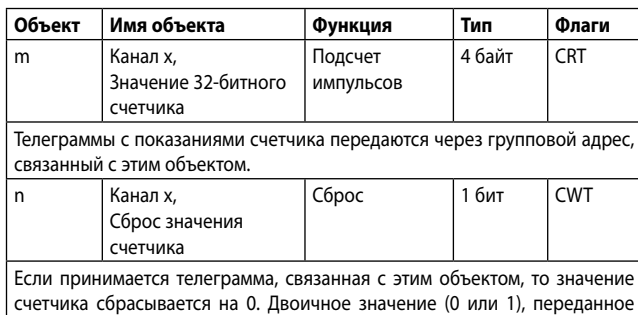

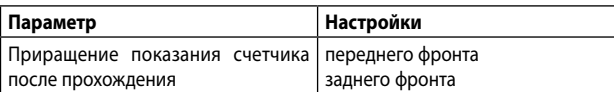

вместе с телеграммой, не имеет значения для функции сброса.

Для определения того, будет ли показание счетчика увеличено на 1 при прохождении переднего или заднего фронта импульса, необходимо выполнить соответствующие настройки. Передний фронт соответствует изменению состояния сигнала на входе с логического «0» на «1». Задний фронт соответствует изменению состояния сигнала на входе с логического «1» на «0».

«передний фронт»: показание счетчика увеличивается на 1 после прохождения переднего фронта.

«задний фронт»: показание счетчика увеличивается на 1 после прохождения заднего фронта.

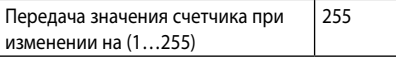

Настройкой этого параметра можно определить, какое значение, на которое изменяется показание счетчика, должно передаваться автоматически. Показание счетчика в любой момент может быть запрошено по шине, независимо от установленного значения.

**8.1.4.11 Подсчет 32-битных импульсов с проверкой пороговых значений.** (Пояснение: см. предыдущее окно параметров)

Эта функция позволяет подсчитывать и сохранять импульсы как 32-битные значения на двоичных входах с проверкой пороговых значений. Эти значения хранятся в объекте значения счетчика и могут быть переданы по запросу и после изменения на установленное значение. Кроме того, можно проверить, достигло или превысило ли показание счетчика пороговое значение. Если пороговое значение превышено, то через объект связи «Канал х, превышение верхнего предела» сразу же посылается логическая 1. Пороговое значение может быть либо установлено в качестве параметра, либо запрошено и изменено с помощью объекта связи телеграммой. При необходимости, значение счетчика можно сбросить на 0 подачей телеграммы через дополнительный 1-битный объект связи. Если пороговое значение снова было превышено после его изменения или сброса счетчика, то через объект связи «Канал х, превышение верхнего предела» сразу же посылается логический 0. Как должно изменяться показание счетчика (при прохождении переднего или заднего фронта) и какое значение, на которое должно увеличиваться показание счетчика чтобы он перешел в новое состояние, будет передаваться автоматически, можно настроить с помощью соответствующих параметров. Также можно определить, является ли пороговое значение регулируемым параметром, или оно может быть запрошено и изменено через шину.

При сбое питания в электронных элементах (отключение питания) значение счетчика и порогового значения (если его можно изменить через объект связи) постоянно сохраняются в памяти, защищенной от потери данных в случае сбоя напряжения питания. Значение счетчика и порогового значения передаются из этой памяти в рабочую память при восстановлении напряжения электропитания. В случае пропадания напряжения на шине подсчет продолжается до тех пор, пока устройство питается от сети. Подсчет возобновляется только после восстановления питания от сети, если на шине также присутствует напряжение.

4 байт CRT

Телеграммы с показаниями счетчика передаются через групповой адрес, связанный с этим объектом. n Канал x, Сброс показа-Сброс 1 бит CWT ния счетчика Если принимается телеграмма, связанная с этим объектом, то значение счетчика сбрасывается на 0. Двоичное значение (0 или 1), переданное вместе с телеграммой, не имеет значения для функции сброса. o Канал x, Превышение Отчет 1 бит CRT верхнего предела Превышение верхнего предела = Передается сигнал ВКЛ, если - показание счетчика > пороговое значение, - передается измененное значение счетчика и превышено пороговое значение, - пороговое значение < показание счетчика. Превышение верхнего предела = Передается сигнал ОТКЛ, если - показание счетчика сброшено, - после восстановления напряжения на шине или в сети вместе с первой передачей значения счетчика, если при этом не превышается пороговое значение, - пороговое значение > показание счетчика. При превышении показания счетчика порогового значения будет продолжать передаваться телеграмма «Превышение порогового значения = ВКЛ» вместе со значением счетчика, которое будет уже меньше порогового значения до тех пор, пока счетчик либо не сбросится на 0, либо будет установлено новое пороговое значение, превышающее текущее значение счетчика. p Канал х, 32-битное порог. значение Считывание/ Запись 4 байт CRWT Текущее пороговое значение может быть запрошено или перезаписано через групповой адрес, связанный с этим объектом. **Параметр Настройки** Приращение показания счетчика после прохождения переднего фронта заднего фронта Для определения того, будет ли показание счетчика увеличено на 1 при прохождении переднего или заднего фронта импульса, необходимо выполнить соответствующие настройки. Передний фронт соответствует изменению состояния сигнала на входе с логического «0» на «1». Задний фронт соответствует изменению состояния сигнала на входе с логического «1» на «0». «передний фронт»: показание счетчика увеличивается на 1 после прохождения переднего фронта. «задний фронт»: показание счетчика увеличивается на 1 после прохождения заднего фронта. Передача значения счетчика при изменении на (1…255) 255 Настройкой этого параметра можно определить, какое значение, на которое изменяется показание счетчика, должно передаваться автоматически. Показание счетчика в любой момент может быть запрошено по шине, независимо от установленного значения. Пороговое значение устанавливается параметром, регулируемым через объект Настройкой этого параметра можно установить, будет ли пороговое значение определяться в качестве параметра или будет запрашиваться и изменяться с помощью объекта связи. Тип данных порогового значения всегда соответствует типу значения счетчика. «устанавливается параметром»: пороговое значение определяется как параметр. «регулируется через объект»: дополнительный объект связи, через который может быть запрошено и изменено пороговое значение. Пороговое значение, **(1…4.296.067.294)** (Ввести значение) **4296067294**

Через этот параметр регулируется пороговое значение.

Следующие объекты вставляются автоматически:

m | Канал x, Значение 32-битного счетчика

**Объект Имя объекта Функция Тип Флаги**

Подсчет импульсов

Паспорт: S000082135RU-1 Внесены изменения: Создан: 17/06/2014

#### **8.1.4.12 Фронт импульса 8-битного значения**

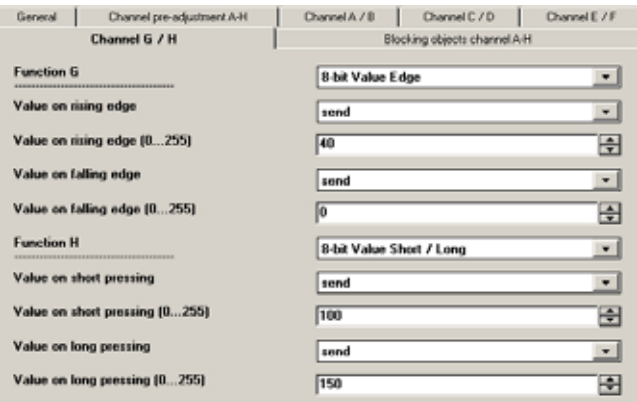

Эта функция используется для передачи 8-битных целочисленных значений (EIS 6) в диапазоне от 0 до 255. С помощью настроек можно определить, будет ли телеграмма со значением передаваться в качестве реакции на передний и/или задний фронт сигнала на канале (входе) (т.е., например, при нажатии клавиши и/или отпускания кнопки). С помощью этой функции, например, значение регулирования яркости может быть назначено на кнопку для снижения яркости соответствующих светильников до установленного значением одним нажатием кнопки; или различные значения могут быть назначены на несколько кнопок, например, для регулирования числа оборотов вентилятора.

Следующий объект вставляется автоматически:

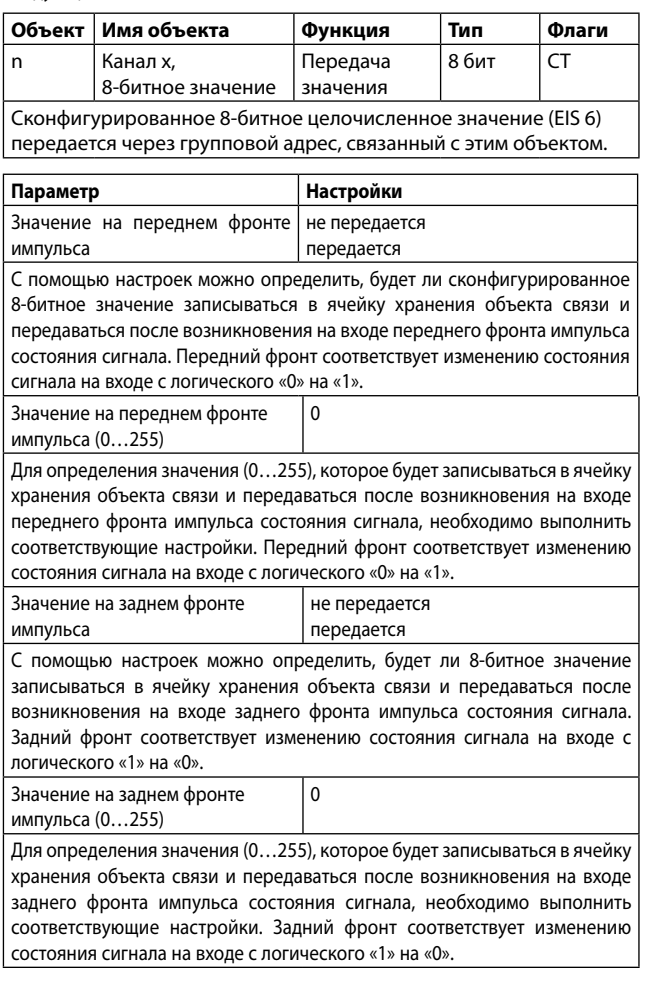

#### **8.1.4.13 8-битное значение: кратковременное/длительное нажатие** (Пояснение: см. предыдущее окно параметров)

Эта функция используется для передачи 8-битных целочисленных значений (EIS 6) в диапазоне от 0 до 255. С помощью настроек можно определить, будет ли телеграмма со значением передаваться как реакция на кратковременное и/или длительное нажатие кнопки.

Следующий объект вставляется автоматически:

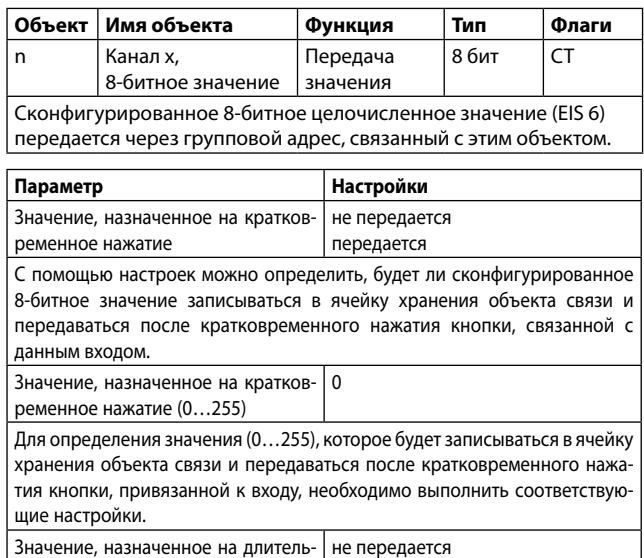

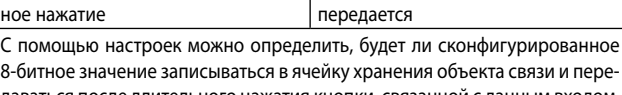

даваться после длительного нажатия кнопки, связанной с данным входом. Значение, назначенное на длитель-0

ное нажатие (0…255)

Для определения значения (0…255), которое будет записываться в ячейку хранения объекта связи и передаваться после длительного нажатия кнопки, привязанной к входу, необходимо выполнить соответствующие настройки.

#### **8.1.4.14 Фронт импульса 16-битного значения с плавающей точкой.**

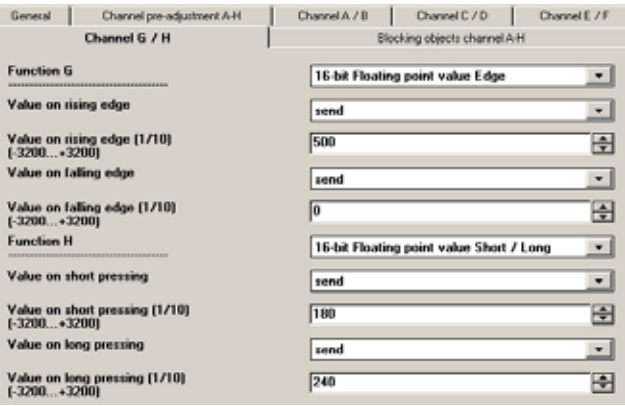

Данная функция используется для передачи 16-битных значений с плавающей точкой (значения в виде EIS 5) в диапазоне от -320,0 … +320,0 с одним знаком после запятой. При этом показатель 16-битного значения с плавающей точкой установлен в значении «4». С помощью настроек можно определить, будет ли телеграмма со значением передаваться в качестве реакции на передний и/или задний фронт сигнала на канале (входе) (т.е., например, при нажатии и/или отпускании кнопки).

С помощью этой функции можно, например, выполнять переключение между дневной и ночной уставками для регулирования температуры в помещении одним переключателем.

Следующий объект вставляется автоматически:

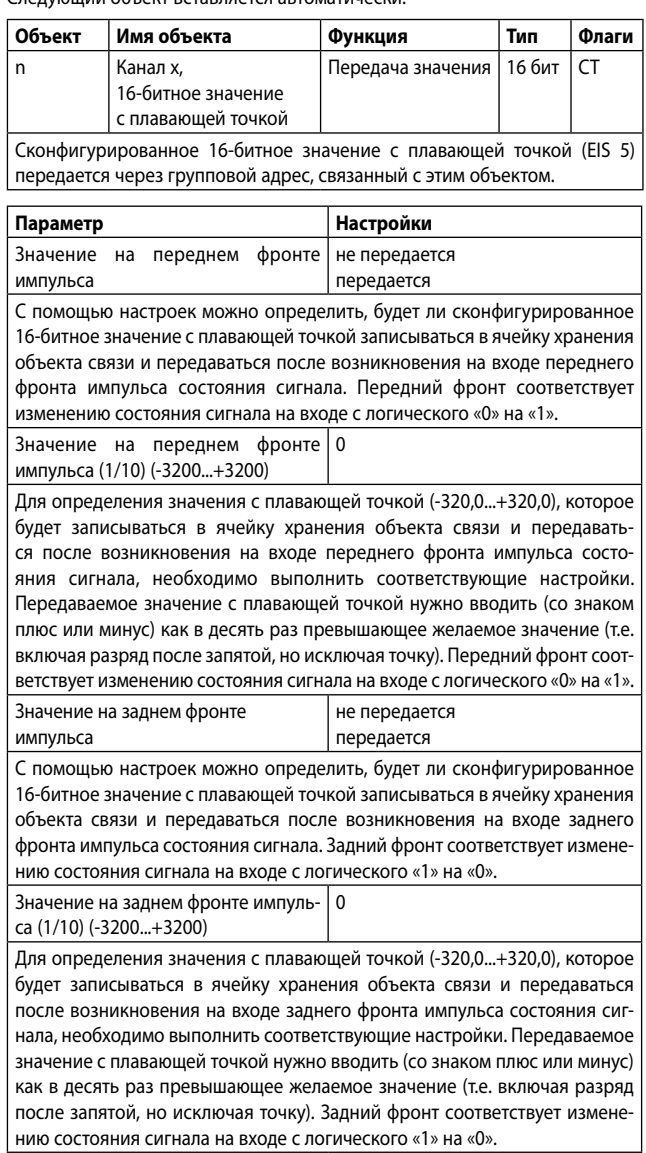

#### **8.1.4.15 16-битное значение с плавающей точкой: кратковременное/ длительное нажатие.**

(Пояснение: см. предыдущее окно параметров)

Данная функция используется для передачи 16-битных значений с плавающей точкой (значения в виде EIS 5) в диапазоне от -320,0 ... + 320,0 с одним знаком после запятой. При этом показатель 16-битного значения с плавающей точкой установлен в значении «4». С помощью настроек можно определить, будет ли телеграмма со значением передаваться как реакция на кратковременное и/или длительное нажатие кнопки. Следующий объект вставляется автоматически:

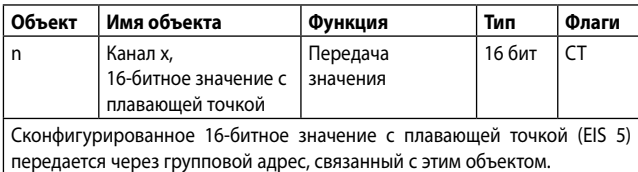

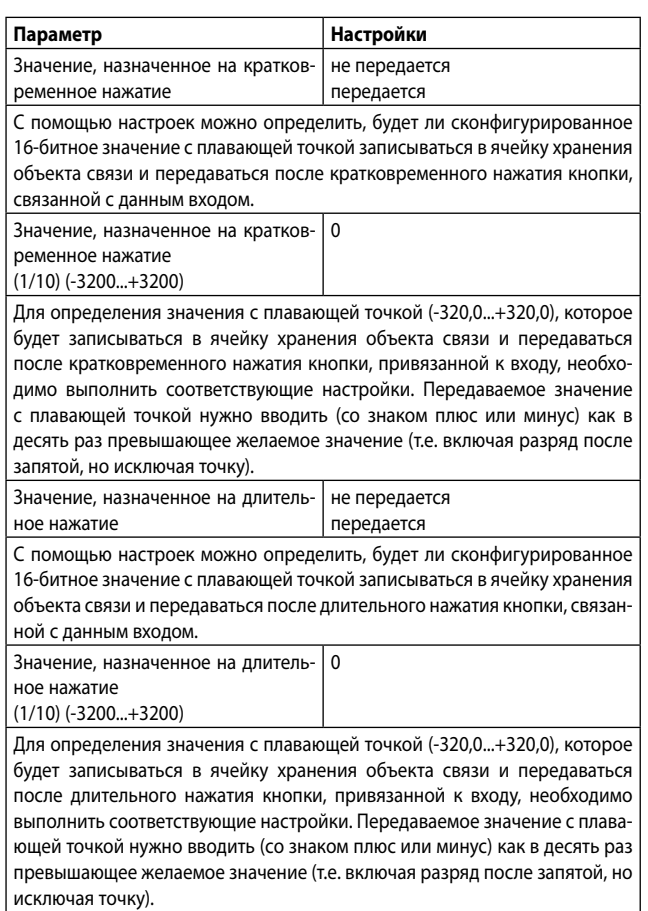

#### **8.1.4.16 Управление последовательностью переключений с помощью одной кнопки.**

(Пояснение: см. предыдущее окно параметров)

Функция «Управление последовательностью переключений с помощью одной кнопки» позволяет, например, последовательно включать и отключать группы лампочек светильника, несколько раз нажав одну и ту же кнопку. Число включаемых и отключаемых групп лампочек регулируется с помощью параметра. Последовательность переключений предустановлена и не может быть изменена пользователем. Если управление этими группами выполняется несколькими кнопками с последовательностью переключений, то это происходит после каждого нажатия кнопки независимо от других кнопок.

Следующие объекты вставляются автоматически, если выбраны 3 группы последовательности переключений (для 2-х групп последовательности переключений вставляются только первые два объекта):

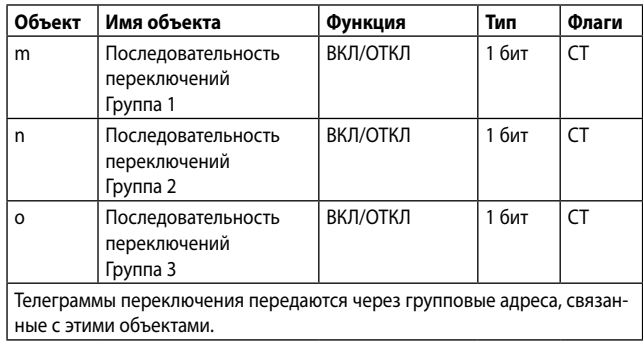

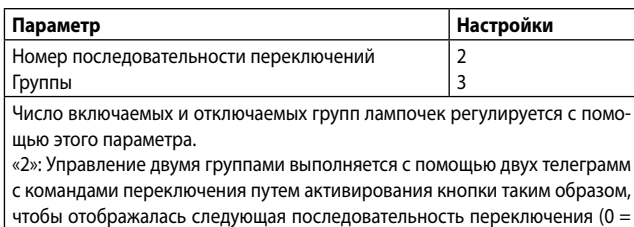

группа отключена, 1 = группа включена): 00-01-11-10-00 «3»: Управление тремя группами выполняется с помощью трех телеграмм с командами переключения путем активирования кнопки таким образом,

чтобы отображалась следующая последовательность переключения (0 = группа отключена, 1 = группа включена):

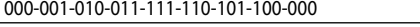

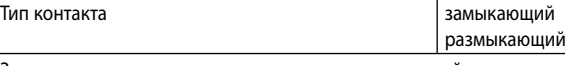

Здесь устанавливается тип контакта кнопки, связанной с каналом. «Замыкающий контакт»: при активировании контакт используемой кнопки замыкается и остается разомкнутым, когда неактивирован. «Размыкающий контакт»: при активировании контакт используемой кноп-

ки размыкается и остается замкнутым, когда неактивирован.

#### **8.1.4.17 Однобитное управление сценарием**

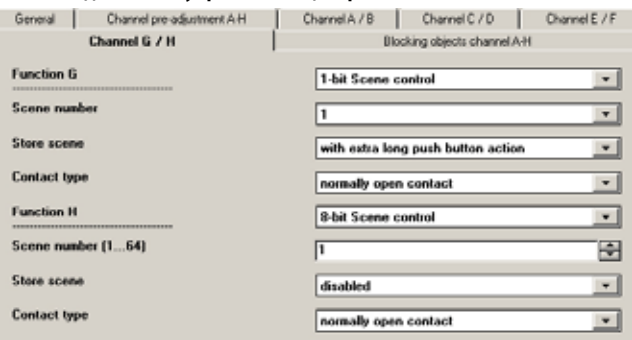

Функция «Однобитное управление сценарием» позволяет пользователю, не внося изменения в проект с помощью ПО ETS, перепрограммировать компонент сценария для однобитного управления, т.е. назначать различные значения яркости или коммутационные состояния индивидуальным группам соответствующего сценария. Кратковременное нажатие одной кнопки вызывает сценарий, а длительное нажатие сохраняет его, в то время как один объект связи используется для сохранения сценария, а второй – для вызова сохраненного сценария. Таким образом, можно сконфигурировать, чтобы телеграмма со значением «0» использовалась либо для сохранения, либо для вызова Сценария 1 и чтобы телеграмма со значением «1» использовалась либо для сохранения, либо для вызова Сценария 2. Перед сохранением сценария все задействованные в нем приводы должны быть отрегулированы до желаемых значений яркости или коммутационных состояний с помощью кнопок/датчиков, предусмотренных для этой цели. При получении телеграммы «Сохранить» адресованным сценарным контроллерам будет предложено запросить установленные значения и состояния вместе с приводами, интегрированными в сценарий, и сохранить их в соответствующем сценарии. Кроме того, можно сконфигурировать, будет ли кнопка использоваться только для вызова сценария (сохранение отключено) или с ее помощью можно также инициировать сохранение сценария. Во избежание случайного сохранения сценария в результате более долгого нажатия кнопки, чем подразумевает «кратковременное нажатие», сохранение сценария можно инициировать «экстра-длительным» нажатием.

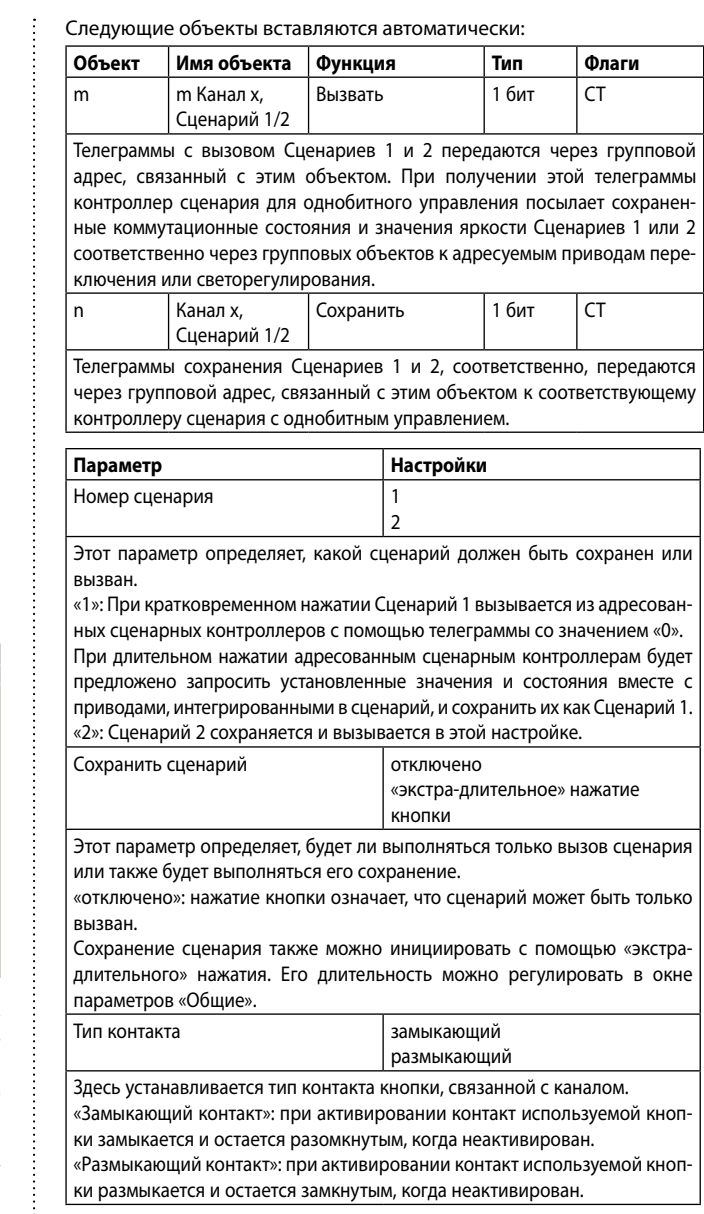

#### **8.1.4.18 Восьмибитное управление сценарием**

(Пояснение: см. предыдущее окно параметров)

Используя восьмибитное управление сценарием, пользователь может самостоятельно, без изменения проекта с помощью ПО ETS, перепрограммировать контроллеры для восьмибитного управления сценарием или приводы со встроенным восьмибитным управлением, т.е. назначить текущие значения или коммутационные состояния в соответствующем сценарии. С помощью одной кнопки сценарий с установленным номером (1…64) может быть вызван кратковременным нажатием кнопки. Длительное нажатие сохраняет сценарий. В то же время, команда сохранения сценария и команда его вызова вместе с номером передаются через единый объект связи.

Перед сохранением сценария все задействованные в нем приводы должны быть отрегулированы до желаемых значений или коммутационных состояний с помощью кнопок/датчиков, предусмотренных для этой цели. При получении телеграммы адресованным сценарным контроллерам и приводам с интегрированным сценарным управлением будет предложено запросить установленные значения и состояния вместе с приводами, интегрированными в сценарий, и сохранить их в соответствующем сценарии. Кроме того, можно сконфигурировать, будет ли кнопка использоваться только для вызова сценария (сохранение отключено) или с ее помощью можно также инициировать сохранение сценария. Во избежание случайного сохранения сценария в результате более долгого нажатия кнопки, чем подразумевает «кратковременное нажатие», сохранение сценария можно инициировать «экстра-длительным» нажатием.

Следующий объект вставляется автоматически:

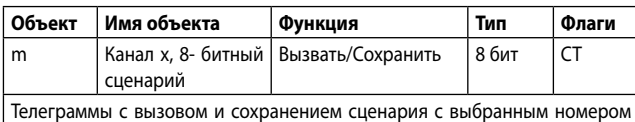

(1…64) передаются через групповой адрес, связанный с этим объектом.

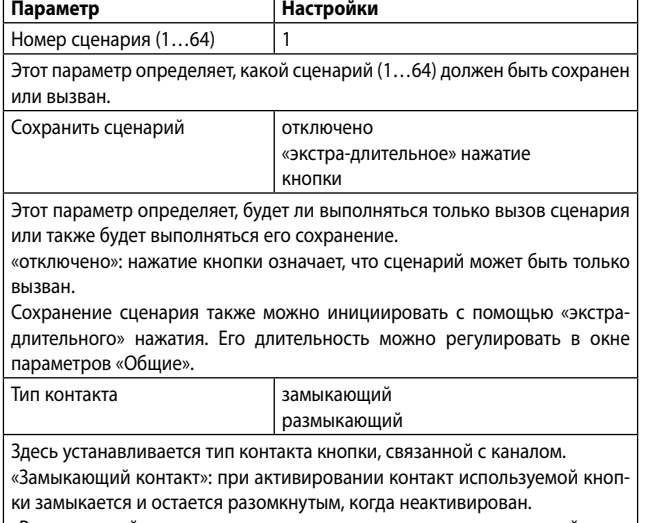

«Размыкающий контакт»: при активировании контакт используемой кнопки размыкается и остается замкнутым, когда неактивирован.

**Изготовитель**: LEGRAND FRANCE SA , 128 av. du Mar. de Lattre de Tassigny, LIMOGES, 87045 CEDEX, FRANCE.

**Уполномоченная организация/импортер:**

ООО «ЛЕГРАН», 107023, Москва, ул. Малая Семёновская, д. 9, стр.12. Тел.: +7 (495) 660-75-50, 660-75-60 Факс: +7 (495) 660-75-61 Интернет-сайт: www.legrand.ru Электронная почта: bureau.moscou@legrand.ru

Центр информационной поддержки (Call center Legrand) Для звонков из Москвы: (495) 660-75-54 Для звонков из РФ (бесплатно): 8 800 700-75-54

Паспорт: S000082135RU-1 Внесены изменения: Создан: 17/06/2014 | Сотран: Высоко Создан: 17/06/2014 | Сотран: 19